# Содержание

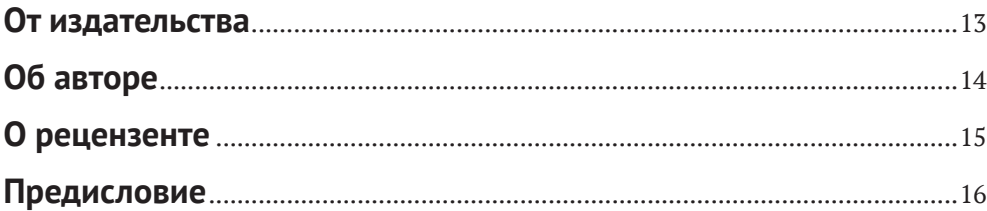

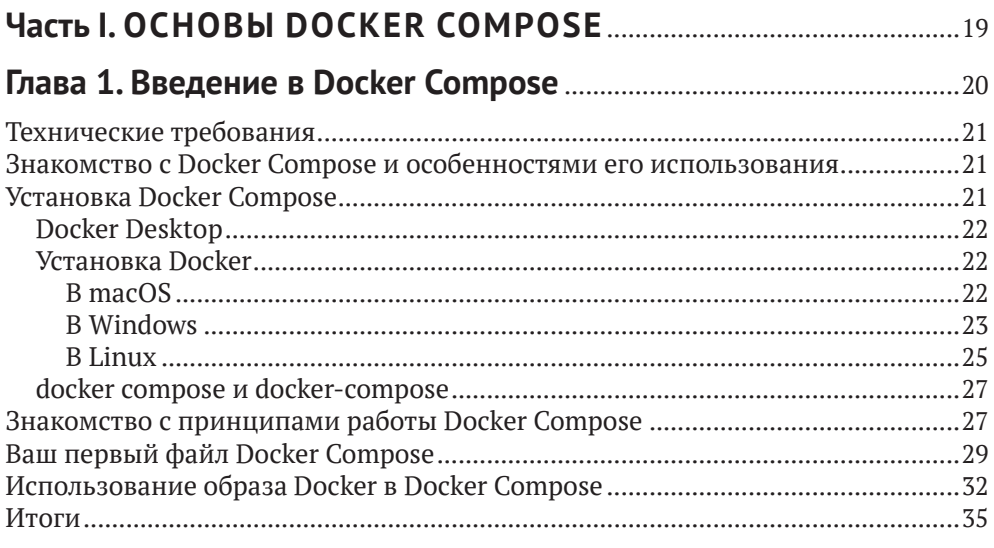

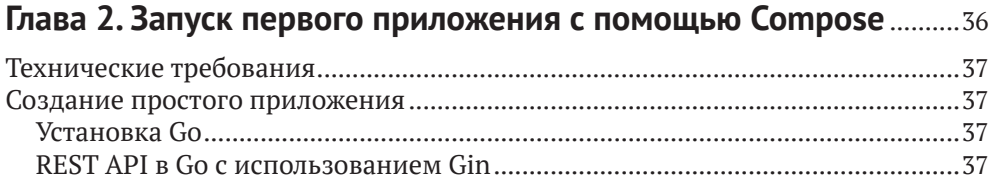

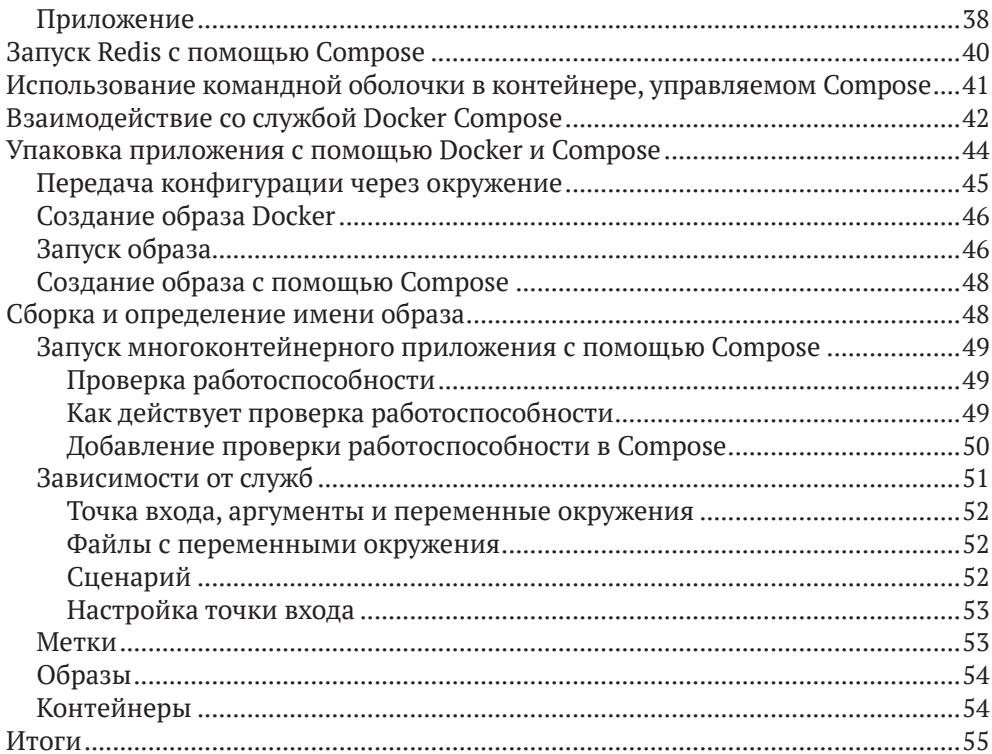

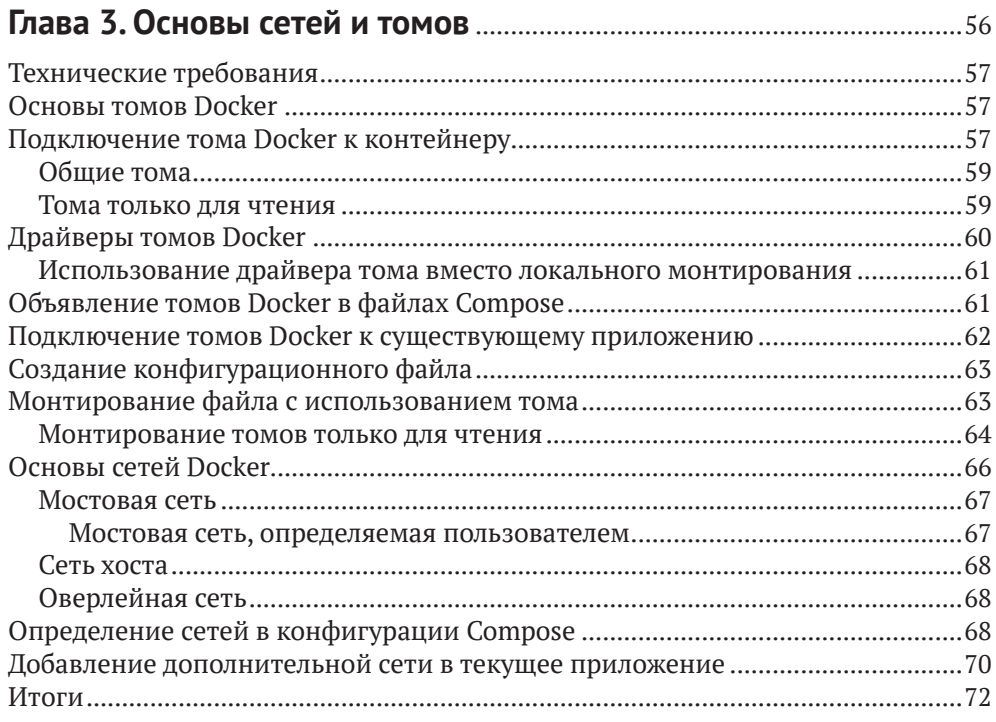

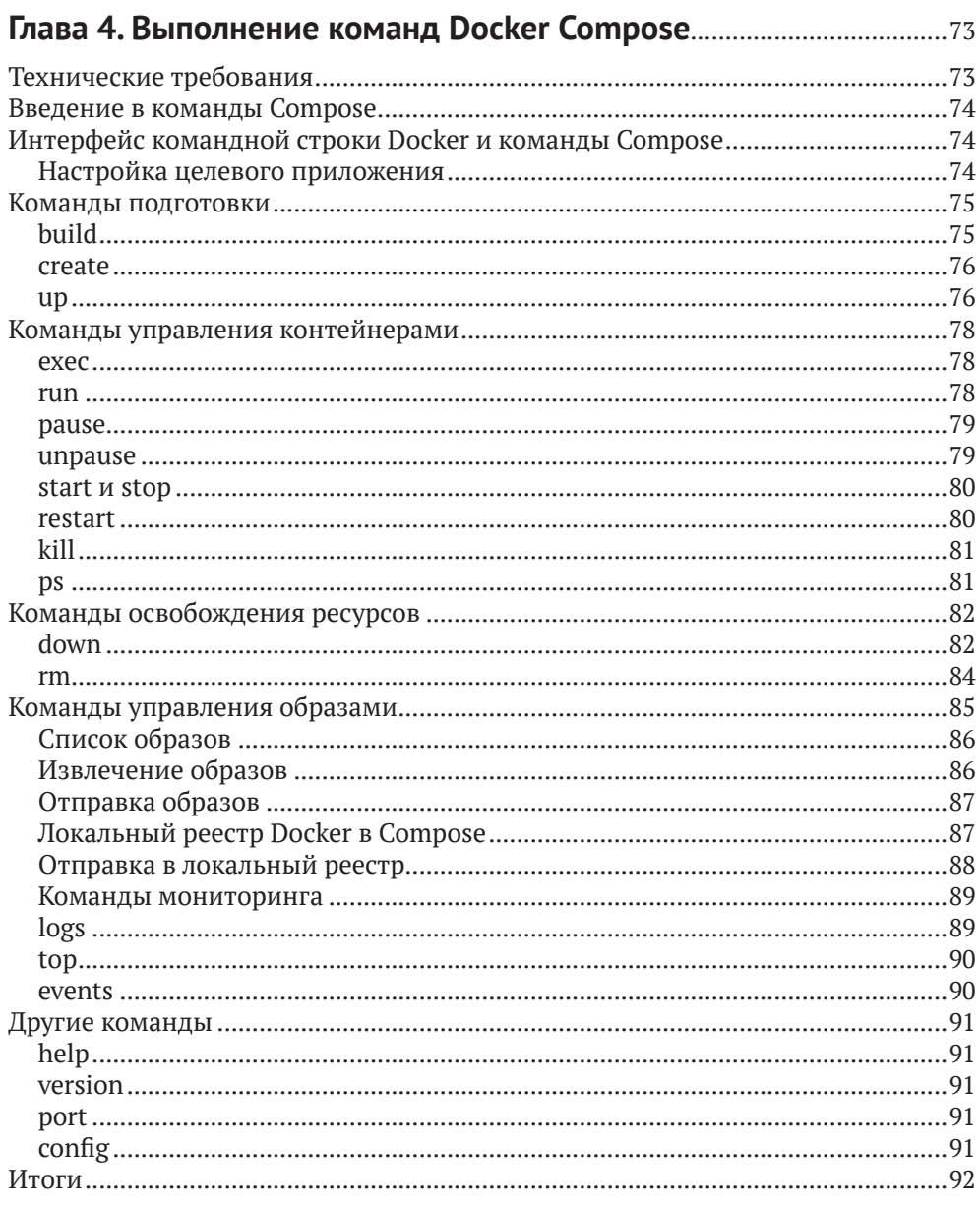

### Часть II. ПОВСЕДНЕВНАЯ РАЗРАБОТКА С ПОМОЩЬЮ

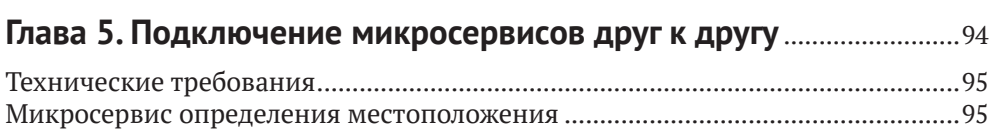

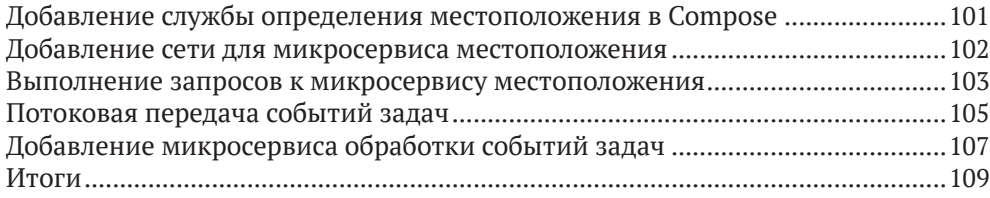

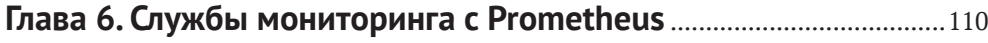

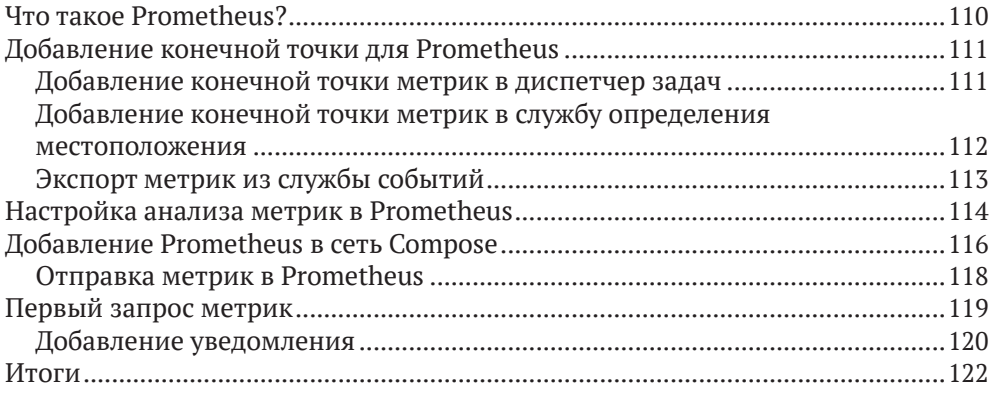

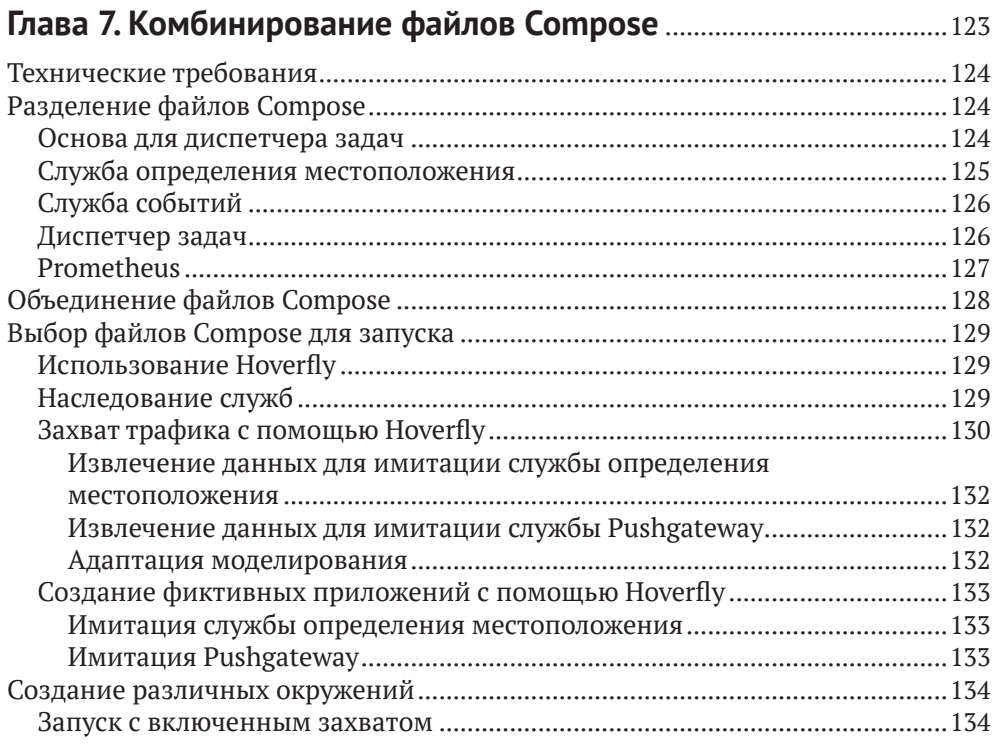

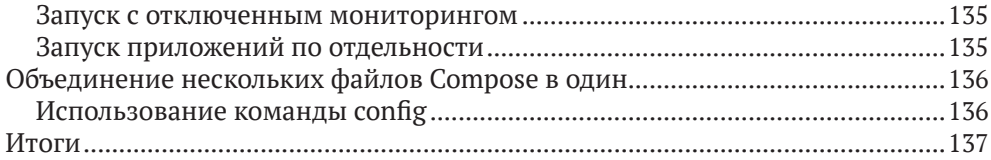

## **Глава 8. Локальное моделирование промышленного**

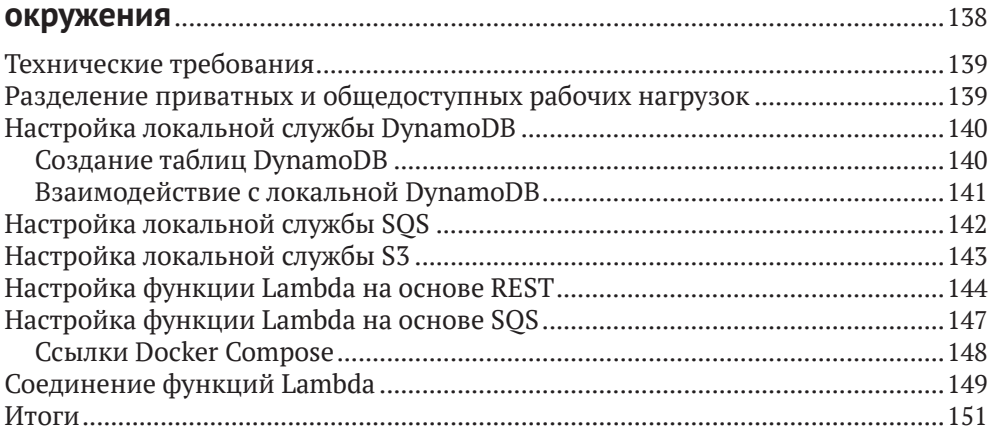

### **Глава 9. Создание расширенных заданий CI/CD**...............................153

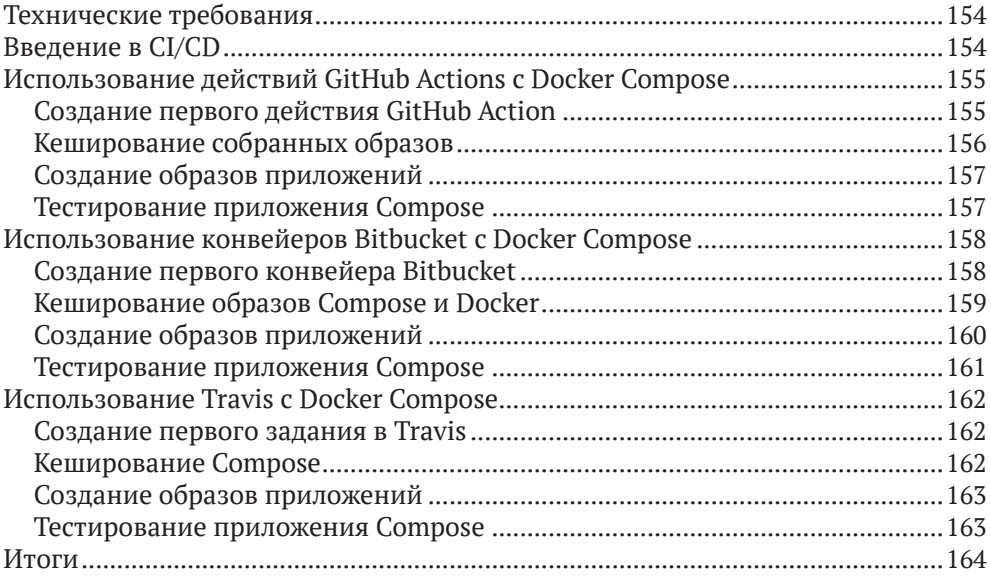

### Часть III. РАЗВЕРТЫВАНИЕ С ПОМОЩЬЮ

### Глава 10. Развертывание Docker Compose на удаленных

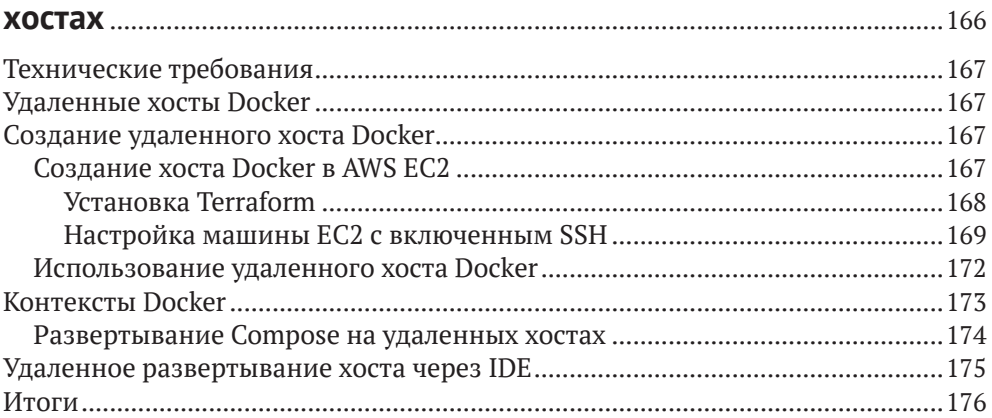

## Глава 11. Развертывание Docker Compose в AWS............................. 177

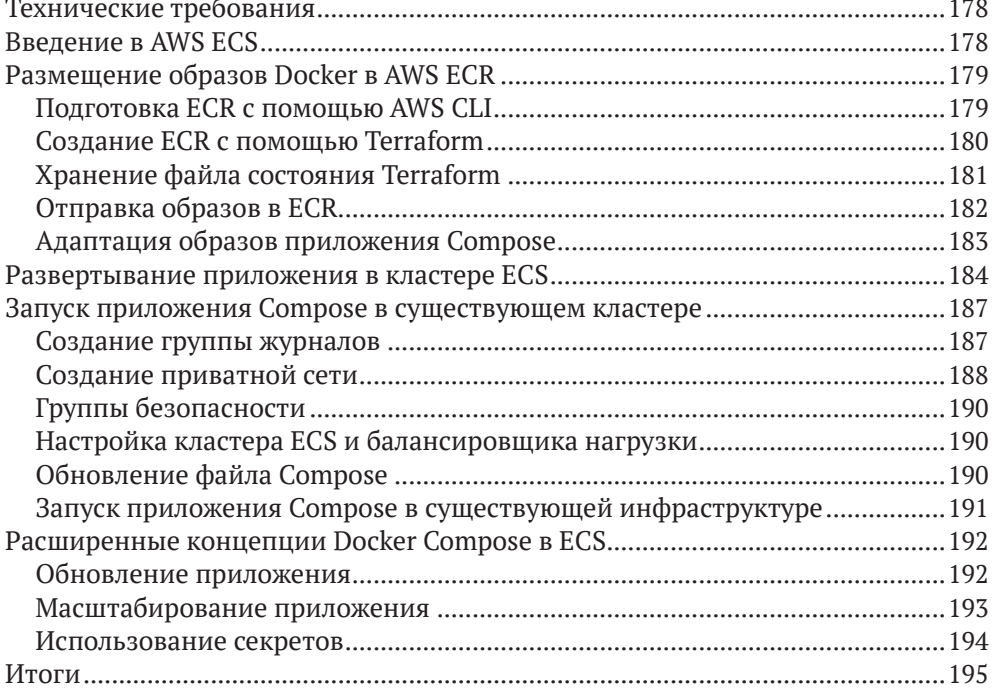

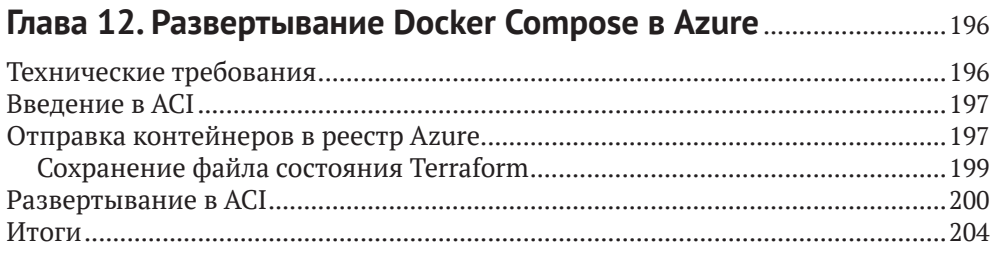

## Глава 13. Миграция на конфигурацию Kubernetes

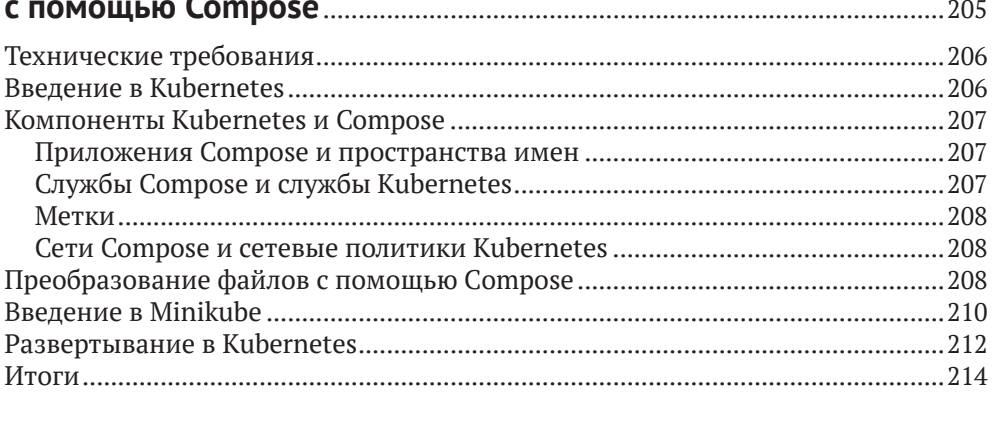

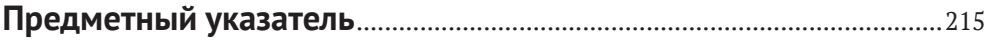

# **Об авторе**

**Эммануил Гадзурас (Emmanouil Gkatziouras)** начал свой путь в области разработки программного обеспечения, когда поступил на работу в департамент вычислительной техники и информатики в городе Патры (Греция). Затем он работал инженером-программистом в различных компаниях. В 2015 году поступил на работу в Oseven, где начал работать с облачными провайдерами, такими как AWS и Azure, и инструментами оркестрации контейнеров, такими как ECS и Kubernetes. Он занимал самые разные должности и в настоящее время работает как облачный архитектор в команде платформы.

Он любит помогать сообществу разработчиков, активно участвуя в проектах с открытым исходным кодом, таких как InfluxDB, Spring Cloud GCP и Alpakka, а также публикуя в блоге статьи по информатике на различные темы. Старается непрерывно учиться и уже обладает многими сертификатами, такими как CKA, CCDAK, PSM, CKAD и PSO.

*Хочу поблагодарить самого себя за то, что собрался с силами и нашел время для написания этой книги, не прекращая при этом выполнять свои повседневные обязанности. Также хочу поблагодарить мою подругу Вив (Viv) за то, что терпела, пока я писал эту книгу, и всю команду редакторов из издательства Packt, которые помогали мне: Роми Диас (Romy Dias), Ашвин Динеш Харва (Ashwin Dinesh Kharwa) и Ниранджан Найквади (Niranjan Naikwadi).*

# **О рецензенте**

**Вернер Дейкерман (Werner Dijkerman)** – специалист в облачных технологиях, Kubernetes (сертифицированный специалист) и DevOps. В настоящее время занимается облачными решениями и инструментами, включая AWS, Ansible, Kubernetes и Terraform, а также платформами IaaC (Infrastructure as a Code – инфраструктура как код). Широко использует инструменты мониторинга и автоматизации, такие как Zabbix, Prometheus и ELK Stack, и старается автоматизировать все и вся, чтобы максимально исключить ручную работу.

> *Большое спасибо, обнимаю и привет Эрнсту Форстефельду (Ernst Vorsteveld)!*

# Предисловие

В этой книге описываются основы Docker Compose и демонстрируется его практическое применение. Сначала вы узнаете, какие компоненты входят в состав Docker Compose, какие команды доступны, их назначение и как они используются. Затем мы рассмотрим настройку баз данных, приемы использования сетевых возможностей Docker и организации взаимодействий между микросервисами. Вы также узнаете, как запускать целые стеки локально в Compose, как моделировать промышленные окружения и расширять задания CI/CD с помощью средств, предлагаемых Docker Compose. Наконец, вы познакомитесь с дополнительными темами, такими как использование Docker Compose для развертывания промышленных окружений, подготовки инфраструктуры в общедоступных облаках, таких как AWS и Azure, а также проложите путь для миграции на механизм оркестрации Kubernetes.

## Кому адресована эта книга

Эта книга адресована инженерам-программистам, разработчикам и инженерам DevOps, которые желают научиться настраивать многоконтейнерные приложения Docker с помощью Compose без необходимости изучать и настраивать механизм оркестрации Docker. Она также будет полезна руководителям групп, стремящимся повысить продуктивность команд разработчиков за счет оптимизации подготовки сложных окружений разработки с помощью Docker Compose.

## O ЧЕМ РАССКАЗЫВАЕТСЯ В КНИГЕ

Глава 1 «Введение в Docker Compose» перечисляет различные особенности и варианты использования Compose. Дает краткое описание формата файла Docker Compose и приводит первый работающий пример на основе Compose.

Глава 2 «Запуск первого приложения с помощью Compose» показывает, как создать простое приложение Golang, взаимодействующее с базой данных Redis. К концу вы научитесь запускать многоконтейнерные приложения с помощью Compose.

Глава 3 «Основы сетей и томов» посвящена основам организации томов и сетей в Docker. К концу вы научитесь настраивать и использовать сеть для существующего приложения.

Глава 4 «Выполнение команд Docker Compose» знакомит с командами Compose, их назначением и вариантами использования.

Глава 5 «Подключение микросервисов друг к другу» рассматривает особенности создания новых микросервисов. К концу вы научитесь разрабатывать новые микросервисы, работающие в одной сети, и связывать их друг с другом.

Глава 6 «Мониторинг служб с помощью Prometheus» рассказывает, как организовать мониторинг служб с помощью Prometheus.

Глава 7 «Комбинирование файлов Compose» рассматривает вопросы модульной организации файлов Compose и разделение их на несколько частей.

Глава 8 «Локальное моделирование промышленного окружения» дает обзор сложных конфигураций Compose с целью частичного или полного моделирования промышленного окружения в локальной среде.

Глава 9 «Создание расширенных заданий СI/CD» показывает, как создавать сложные задачи CI/CD путем моделирования с помощью Compose.

Глава 10 «Развертывание Docker Compose на удаленных хостах» описывает приемы развертывания на удаленных хостах с помощью Compose.

Глава 11 «Развертывание Docker Compose в AWS» демонстрирует применение имеющихся знаний о Compose для развертывания в AWS с использованием ECS.

Глава 12 «Развертывание Docker Compose в Azure» посвящена еще одному популярному облачному провайдеру - Azure. К концу вы научитесь выполнять развертывание в Azure ACI.

Глава 13 «Миграция на конфигурацию Kubernetes с помощью Compose» показывает, как преобразовать файлы Compose в развертывание Kubernetes.

## Как получить максимум от этой книги

Предполагается, что читатель понимает основные идеи контейнеризации и имеет базовые знания о Docker. Также желательно иметь навыки работы в командной строке. Лучшим вариантом для изучения книги было бы параллельное использование рабочей станции с UNIX для опробования примеров. Большая часть представленного кода и команд также должна работать на компьютерах с Windows.

Если вы читаете электронную версию этой книги, то мы советуем вводить код самостоятельно или получить его из репозитория книги на GitHub (ссылка приводится в следующем разделе). Это поможет вам избежать возможных ошибок, связанных с копированием и вставкой кода.

## Типографские соглашения

В этой книге используется ряд соглашений по оформлению текста.

Код в тексте: так оформляются фрагменты программного кода в тексте, имена таблиц баз данных, имена папок, имена файлов, расширения файлов, пути к файлам, фиктивные URL, ввод пользователя и ссылки Twitter. Например: «Смонтируйте созданный файл конфигурации nginx.conf как любой другой файл в вашей системе».

Блоки кода оформляются так:

```
type Task struct {
    Id
              string `json:"id"`
    Name
               string `json:"name"`
    Description string `json:"description"`
    Timestamp int64 `json:"timestamp"
\mathcal{L}
```
Фрагменты кода, заслуживающие особого внимания, будут выделяться жирным шрифтом:

```
services:
  redis:
  image: redis
  ports:
   -6379:6379
```
Любой ввод или вывод в командной строке будет оформляться так:

```
$ curl --location --request POST 'localhost:8080/task/'
$ cat /etc/nginx/nginx.conf
```
Жирным шрифтом будут выделяться новые термины, важные определения или слова, которые видны на экране. Например, надписи в меню или в диалоговых окнах будут выделены жирным шрифтом. Например: «Выберите раздел System info (Информация о системе) в панели администратора».

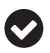

Советы или важные примечания будут оформляться так.

## **Часть I**

# **ОСНОВЫ DOCKER COMPOSE**

Эта часть знакомит с Docker Compose и его работой за кулисами. Мы познакомимся с Compose, разработав и развернув с его помощью набор приложений. Мы также узнаем, как идеи Docker, используемые ежедневно (такие как сети и тома), отражаются в Compose. Наконец, мы перечислим доступные команды Compose и посмотрим, как они выполняются.

Данная часть включает следующие главы:

- главу 1 «Введение в Docker Compose»;
- главу 2 «Запуск первого приложения с помощью Compose»;
- главу 3 «Основы сетей и томов»;
- главу 4 «Выполнение команд Docker Compose».

Глава

# Введение **B Docker Compose**

**Docker** быстро стал неотъемлемой частью разработки и развертывания приложений, поэтому вам часто придется сталкиваться с инструментом Docker Сотроѕе. Возможно, вы читали о нем, использовали его или даже сталкивались с ним, просматривая официальную документацию Docker.

С развитием программного обеспечения для приложений стало обычным делом взаимодействовать с несколькими программными компонентами. Популярные приложения часто сталкиваются с необходимостью разделения рабочих нагрузок и масштабирования. Разделение логики и ответственности между несколькими программными компонентами неизбежно. Docker предлагает решения, упрощающие контейнеризацию и изоляцию рабочих нагрузок, а также управление ими. А Docker Compose может помочь в разработке современных многоконтейнерных приложений и их развертывании.

Docker Compose - простой и эффективный инструмент. Его применение помогает решать проблемы, возникающие при работе с многоконтейнерными приложениями, и повышать продуктивность разработчиков. Docker Сотроѕе можно использовать не только в жизненном цикле разработки, но также в промышленных окружениях, что позволяет устранить разрыв между разработкой в локальной среде и фактическими развертываниями в промышленных окружениях. Эту возможность можно использовать для плавного перехода к механизмам оркестрации, таким как Kubernetes.

В данной главе мы кратко познакомимся с основными возможностями Сотроѕе, принципами его работы и типичными вариантами использования. Мы установим Docker Compose и создадим первый файл Compose для запуска программного компонента. Исследуя формат файла Compose, мы также применим некоторые дополнительные настройки и используем один из наших локальных образов.

В этой главе рассматриваются следующие темы:

- О знакомство с Docker Compose и особенностями его использования;
- **O** установка Docker Compose;
- О знакомство с принципами работы Docker Compose;
- создание первого файла Docker Compose;
- использование образа Docker в Docker Compose.

## **Технические требования**

Примеры кода для этой книги можно найти в репозитории GitHub по адресу [https://github.com/PacktPublishing/A-Developer-s-Essential-Guide-to-Docker-Com](https://github.com/PacktPublishing/A-Developer-s-Essential-Guide-to-Docker-Compose)[pose](https://github.com/PacktPublishing/A-Developer-s-Essential-Guide-to-Docker-Compose). Если мы будем обновлять код, то все обновления будут доступны в этом репозитории.

## **Знакомство с Docker Compose**

### **и особенностями его использования**

Docker Compose – это инструмент для определения и запуска многоконтейнерных приложений Docker. Конфигурация определяется с помощью файлов YAML, а с помощью **утилиты командной строки Docker Compose** можно определять и выполнять операции с контейнерами, управляемыми Docker Compose.

Вот список функций, которые предлагает Compose:

- запуск сложных многоконтейнерных приложений на одном хосте;
- изоляция рабочих нагрузок Docker;
- загрузка и распределение сложных приложений;
- создание нескольких окружений;
- сохранение данных об изменении приложения;
- обновление версий приложений;
- конструирование окружения;
- повторное использование конфигураций;
- моделирование сложных промышленных окружений;
- развертывание промышленных приложений.

В этой книге мы подробно рассмотрим все эти функции, увидим, какую пользу можно извлечь из них, и добавим их в наш процесс разработки. В следующем разделе мы установим Docker и Compose на рабочую станцию, используя выбранную вами операционную систему.

## **Установка Docker Compose**

Docker Compose и Compose CLI написаны на языке Go. Compose поддерживает три основные операционные системы: Linux, Windows и macOS. Compose предназначен для управления многоконтейнерными приложениями Docker, поэтому наличие установленного программного обеспечения Docker является обязательным предварительным условием.

## **Docker Desktop**

В Mac и Windows **Docker Desktop** – это вариант установки Docker Compose. Docker Desktop упрощает настройку Docker на локальном компьютере. Он создает **виртуальную машину Linux** на хосте и поддерживает взаимодействие контейнеров с ОС, например доступ к файловой системе и сети. Установка Docker Desktop **выполняется** в один щелчок и добавляет в систему все необходимые инструменты, такие как Docker CLI. Одним из этих инструментов является Docker Compose. Поэтому установки Docker Desktop достаточно для взаимодействия с Docker Engine с помощью Compose.

## **Установка Docker**

Чтобы установить правильный дистрибутив Docker для выбранной рабочей станции, перейдите в соответствующий раздел на официальной странице Docker:

- Docker Desktop для Mac: <https://docs.docker.com/desktop/mac/install/>;
- Docker Desktop для Windows: [https://docs.docker.com/desktop/windows/](https://docs.docker.com/desktop/windows/install/) [install/](https://docs.docker.com/desktop/windows/install/);
- Docker Engine для Linux: <https://docs.docker.com/engine/install/>.

### *В macOS*

Apple поставляет рабочие станции с двумя типами процессоров: процессором Intel и процессором Apple. Docker имеет дистрибутивы для обоих. После завершения загрузки, щелкнув на установщике, вы сможете перетащить приложение Docker, как показано на следующем скриншоте (рис. 1.1).

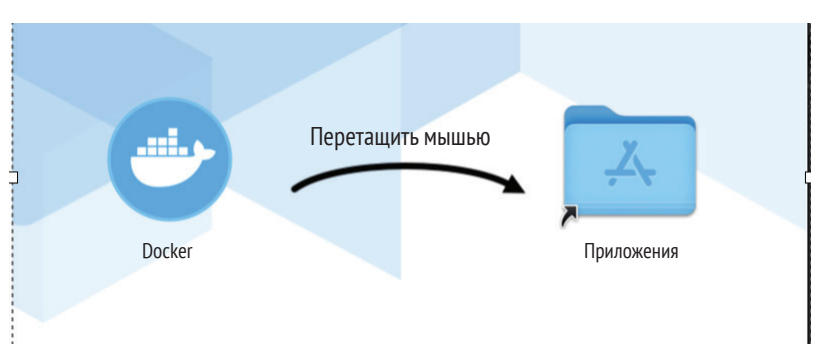

**Рис. 1.1** Установка Docker в Mac

По завершении установки можно проверить работоспособность Docker, выполнив команду hello world:

```
$ docker run --rm hello-world
Unable to find image 'hello-world:latest' locally
latest: Pulling from library/hello-world
93288797bd35: Pull complete
Digest: sha256:97a379f4f88575512824f3b352bc03cd75e239179eea
0fecc38e597b2209f49a
Status: Downloaded newer image for hello-world:latest
Hello from Docker!
This message shows that your installation appears to be working
correctly.
..
```
Дополнительно можно проверить работоспособность Compose:

**\$ docker compose version Docker Compose version v2.2.3**

Теперь посмотрим, как установить Docker Desktop в Windows.

### *В Windows*

В Windows, как и в Mac, установка Docker Desktop не вызывает никаких сложностей.

После загрузки и запуска установочного файла EXE в систему будет установлен Docker вместе со всеми утилитами. Затем необходимо выполнить некоторые дополнительные настройки, чтобы включить виртуализацию в Windows.

Независимо от используемого механизма – WSL 2 или Hyper-V – необходимо настроить BIOS компьютера и включить в нем виртуализацию, как показано на следующем скриншоте (рис. 1.2).

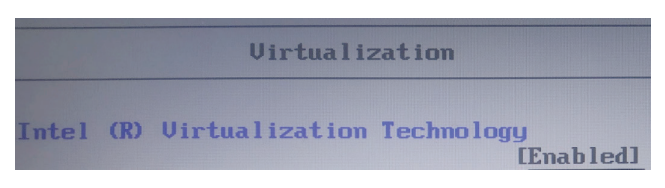

Рис. 1.2  **Включение виртуализации в BIOS** 

После входа в Windows включите соответствующие функции виртуализации.

Для WSL 2 необходимо включить функцию **Virtual Machine Platform** (платформа виртуальных машин) и **Windows Subsystem for Linux** (подсистема Windows для Linux), как показано на рис. 1.3.

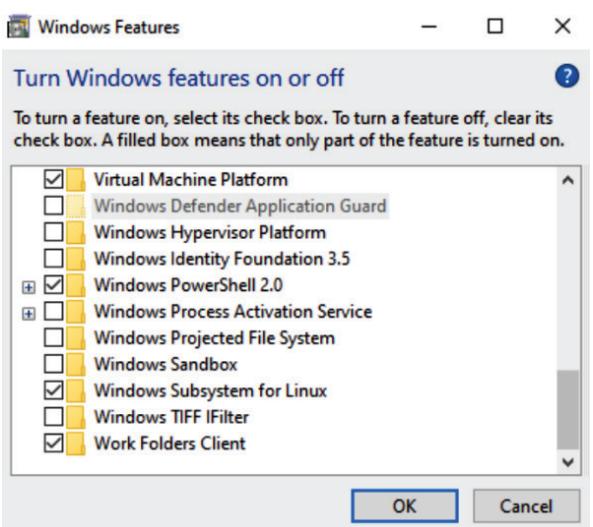

Рис. 1.3 <sup>◆</sup> Включение виртуализации для WSL 2

Для Hyper-V нужно включить **Hyper-V** (рис. 1.4).

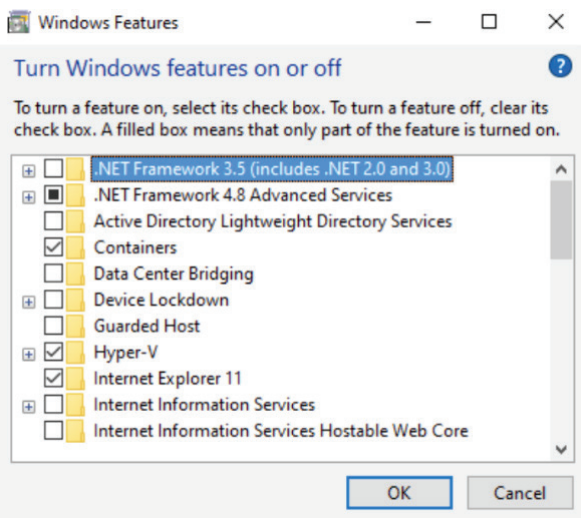

Рис. 1.4  **Включение виртуализации для Hyper-V** 

Прежде чем продолжить, убедитесь, что ваша учетная запись пользователя добавлена в группу docker-users. После этого выйдите из Windows и войдите снова. Запустите Docker и выполните свою первую команду Docker в PowerShell:

```
PS C:\Users\my-user> docker run -d -p 80:80 docker/gettingstarted
Unable to find image 'docker/getting-started:latest' locally
latest: Pulling from docker/getting-started
```

```
59bf1c3509f3: Pull complete
8d6ba530f648: Pull complete
5288d7ad7a7f: Pull complete
39e51c61c033: Pull complete
ee6f71c6f4a8: Pull complete
f2303c6c8865: Pull complete
0645fddcff40: Pull complete
d05ee95f5d2f: Pull complete
Digest: sha256:aa945bdff163395d3293834697fa91fd4c725f47093ec499
f27bc032dc1bdd16
Status: Downloaded newer image for docker/gettingstarted:
latest
852371fcb34fddfe900bddc669af3a7aaab8743f8555fbb9952904bd2516ae7a
PS C:\Users\my-user>
```
Давайте также проверим, установился ли Docker Compose:

**PS C:\Users\my-user> docker compose version Docker Compose version v2.2.3**

Теперь посмотрим, как установить Docker Desktop в Linux.

### *В Linux*

На момент написания этих строк версия Docker Desktop для Linux была недоступна, но находилась в планах, и это всего лишь вопрос времени, когда она появится. Однако для использования Docker Compose достаточно установить **Docker Engine**.

Наиболее распространенный метод установки – добавить репозитории Docker на рабочую станцию Linux, а затем установить Docker Community Edition с помощью диспетчера пакетов.

Если у вас уже установлена старая версия Docker, то ее следует удалить и установить новые версии docker-ce и docker-ce-cli. Будем считать, что Docker ранее не был установлен у вас.

Поскольку большой популярностью пользуются дистрибутивы Linux на основе Red Hat, мы установим Docker в Fedora – дистрибутив Linux на основе Red Hat.

Сначала установите пакет dnf-plugins-core, содержащий инструменты, которые могут помочь в управлении репозиториями dnf:

### **\$ sudo dnf -y install dnf-plugins-core**

Затем добавьте репозиторий docker-ce для доступа к двоичным файлам Docker:

**\$ sudo dnf config-manager --add-repo https://download.docker. com/linux/fedora/docker-ce.repo**

Далее, после настройки репозитория, добавьте пакеты:

**\$ sudo dnf install docker-ce docker-ce-cli containerd.io -y**

Docker - это демон, который выполняется как служба. Поэтому его запуск производится с помощью команды systemetl:

#### \$ sudo systemctl start docker

Теперь запустите пример hello-world:

\$ sudo docker run hello-world

```
Hello from Docker!
This message shows that your installation appears to be working
correctly.
```
 $\ddotsc$ 

Как видите, почти в каждой команде нам пришлось использовать sudo. От этой рутинной обязанности можно избавиться с помощью группы docker пользователи, включенные в нее, получают разрешение на взаимодействие с Docker Engine. Эта группа автоматически создается при установке Docker Engine:

```
$ sudo groupadd docker
$ sudo usermod -aG docker $USER
$ docker run hello-world
```
После установки и настройки Docker можно приступать к установке Compose.

Используем для установки ссылку https://docs.docker.com/compose/install/ #install-compose-on-linux-systems:

```
$ sudo curl -L "https://github.com/docker/compose/releases/
download/1.29.2/docker-compose-$(uname -s)-$(uname -m)" -o /
usr/local/bin/docker-compose
$ sudo chmod +x /usr/local/bin/docker-compose
$ docker-compose -version
docker-compose version 1.29.2, build 5becea4c
```
Здесь можно заметить, что по ссылке доступна более старая версия Compose, чем те, что мы видели в предыдущих разделах. К сожалению, пока что не существует стандартного способа установки Compose V2 в Linux, как, например, в Мас и Windows путем установки Docker Desktop. Однако, поскольку Compose V2 все же можно установить в Linux, мы сделаем это, чтобы далее в книге сосредоточиться исключительно на Compose V2.

Последуем рекомендациям в официальной документации, доступной по anpecy https://docs.docker.com/compose/cli-command/#install-on-linux:

```
$ mkdir -p ~/.docker/cli-plugins/
$ curl -SL https://github.com/docker/compose/releases/download/
v2.2.3/docker-compose-linux-x86_64 -o ~/.docker/cli-plugins/
docker-compose
$ chmod +x ~/.docker/cli-plugins/docker-compose
$ docker compose version
```
Docker Compose version v2.2.3

## **docker compose и docker-compose**

В разделах, посвященных установке, можно заметить, что в Linux была установлена docker compose для Python.

Аналогичную команду можно найти в Windows, но там она имеет имя docker-compose:

```
PS C:\Users\my-user> docker-compose-v1.exe version
docker-compose version 1.29.2, build 5becea4c
docker-py version: 5.0.0
CPython version: 3.9.0
OpenSSL version: OpenSSL 1.1.1g 21 Apr 2020
PS C:\Users\my-user>
```
Первоначально Docker Compose создавался на Python; поэтому в инструкциях по установке упоминается установка пакетов pip.

Обратите внимание, что в новых версиях Docker Desktop команда dockercompose является псевдонимом для docker compose.

Первоначальная версия docker-compose по-прежнему поддерживается и развивается. Приложениям Compose, созданным и запущенным с помощью docker-compose, доступны вспомогательные инструменты, такие как **Compose Switch** (<https://docs.docker.com/compose/cli-command/#compose-switch>) для упрощения миграции.

При установке Compose Switch старая команда docker-compose заменяется командой compose-switch.

Compose Switch будет интерпретировать команды, предназначенные для передачи в docker-compose, и преобразует их в команды, которые сможет выполнить Compose V2. Затем он вызовет Compose V2 с помощью этой команды.

В нашей книге мы сосредоточимся на версии Compose V2, потому что она является частью docker-cli. Эта версия устанавливается по умолчанию в Docker Desktop и поддерживает самые новые функции и дополнительные команды.

Итак, мы установили Docker и Docker Compose и получили некоторое представление о том, как выполнять простые команды. Мы также познакомились с предыдущей версией Compose и узнали, как перейти на последнюю версию. Далее мы погрузимся в исследование особенностей работы Compose и посмотрим, как он взаимодействует с Docker Engine.

## **Знакомство <sup>с</sup> принципами работы Docker Compose**

Установив Docker и Docker Compose, уделим немного времени Compose и узнаем, что это такое и как он работает за кулисами.

На GitHub можно найти проект (<https://github.com/docker/compose>) с исходным кодом Docker Compose. Рассматривая исходный код, можно многое узнать о Compose:

- **O** Compose интегрируется с Docker CLI как плагин;
- O Compose взаимодействует с Docker Engine через API;
- O Compose предоставляет интерфейс командной строки и преобразует команды в вызовы Docker Engine API;
- **Сотрозе читает файл Compose в формате YAML и генерирует описан**ные в нем ресурсы;
- О Compose предоставляет слой для преобразования команд docker-comроѕе в CLI-совместимые аналоги;
- **• Сотрозе взаимодействует с объектами Docker и различает их с помо**щью меток.

Docker CLI предоставляет API для создания и загрузки плагинов. После создания и загрузки плагина при его вызове ему передается команда CLI:

```
func pluginMain() {
     plugin.Run(func(dockerCli command.Cli) *cobra.Command {
    \mathcal{E}\mathcal{E}func main() \{if commands.RunningAsStandalone() {
          os. Args = append(\lceil 3string\rceil 'docker' \rceil ).compatibility.Convert(os.Args[1:])...)
    \mathcal{L}pluginMain()
\mathcal{E}
```
Интерфейс командной строки (CLI) основан на Cobra (https://qithub.com/ spf13/cobra) – популярной библиотеке Go для создания приложений командной строки.

Compose, будучи плагином Docker CLI, использует клиента Docker Engine API, предоставляемого Docker CLI:

```
lazyInit.WithService(compose.NewComposeService(dockerCli.Client(), dockerCli.ConfigFile()))
```
Каждая команда, переданная плагину Docker Compose, инициирует взаимодействие с Docker Engine API на нашем хосте. Например, вот как реализована команда ls:

```
func (s *composeService)
List(ctx context.Context, opts api.ListOptions) ([]api.Stack, error) {
    list, err := s.apiClient.ContainerList(ctx, moby.ContainerListOptions{
        Filters: filters.NewArgs(hasProjectLabelFilter()),
        All: opts.All,
    \}if err := nilreturn nil, err
    \mathcal{L}return containersToStacks(list)
\mathcal{E}
```
Теперь у вас должно сложиться хорошее понимание, как Compose работает и взаимодействует с Docker Engine. Вы также можете обратиться к исходному коду, чтобы получить дополнительную информацию. Далее мы с вами запустим наше первое приложение Docker Compose.

## Ваш первый файл DOCKER COMPOSE

Представьте, что вам нужно запустить статическую веб-страницу на сервере. Для этой задачи хорошим выбором будет установка сервера NGINX. У нас есть простой HTML-файл static-site/index.html:

```
<!DOCTYPF html>
<html>
    <head>
        <title>Hello World</title>
    </head>
    <body>
        <p>Hi! This application should run on docker-compose</p>
    </body>
</html>
```
Используя Docker, мы запустим сервер NGINX, взяв официальный образ, доступный по адресу https://www.docker.com/blog/how-to-use-the-official-nginxdocker-image/:

### \$ docker run --rm -p 8080:80 --name nginx-compose nginx

Давайте разберем эту команду:

- O Docker Engine запускает Docker-образ сервера NGINX;
- О по умолчанию образу назначается порт 80, который отображается в порт 8080 хост-системы, чтобы избежать сложностей с использованием порта из привилегированного диапазона;
- О для упрощения взаимодействий с контейнером назначаем ему постоянное имя;
- О аргумент --гт гарантирует, что после выполнения задачи и остановки контейнер будет удален.

Наш контейнер запущен и работает. Открыв другое окно терминала, мы сможем получить доступ к странице по умолчанию:

```
$ curl 127.0.0.1:8080
<!DOCTYPE html>
\text{chtn1s}<head>
<title>Welcome to nginx!</title>
<stvle>
html { color-scheme: light dark; }
body { width: 35em; margin: 0 auto;
font-family: Tahoma, Verdana, Arial, sans-serif; }
```

```
</style>
</head>
<body>
<h1>Welcome to nginx!</h1>
<p>If you see this page, the nginx web server is successfully
installed and
working. Further configuration is required.</p>
<p>For online documentation and support please refer to
<a href="http://nginx.org/">nginx.org</a>.<br/>
Commercial support is available at
<a href="http://nginx.com/">nginx.com</a>.</p>
<p><em>Thank you for using nginx.</em></p>
</body>
```
**</html>**

У нас получилось запустить сервер NGINX в контейнере. Теперь нам нужно адаптировать команду так, чтобы сервер возвращал нашу HTML-страницу. Для этого достаточно смонтировать файл в контейнер. Завершите выполнение предыдущей команды, нажав комбинацию **Ctrl**+**C**, а затем введите такую команду:

```
docker run --rm -p 8080:80 --name nginx-compose -v $(pwd)/
static-site:/usr/share/nginx/html nginx
```
Как и ожидалось, сейчас по умолчанию возвращается указанная нами страница:

```
$ curl localhost:8080/index.html
<!DOCTYPE html>
<html>
     <head>
         <title>Hello World</title>
     </head>
     <body>
         <p>Hi! This application should run on docker-compose</p>
     </body>
</html>
$
```
Теперь у нас есть все необходимое для переноса этого приложения в Compose. Для этого создадим файл Compose, который будет устанавливать NGINX:

services: nginx: image: nginx ports: - 8080:80

Рассмотрим его подробнее:

мы указали имя службы nginx;

для запуска службы будет использоваться тот же образ NGINX;

О для взаимодействий с внешним миром настраиваются те же порты, что и прежде.

Это содержимое следует сохранить в файл с именем docker-compose.vaml. Далее выполним команду Compose в терминале:

```
$ docker compose up
F+1 Running 2/0
 Network chapter1 default Created
0.0sContainer chapter1-nginx-1 Created
0.0sAttaching to chapter1-nginx-1
chapter1-nginx-1 | /docker-entrypoint.sh: /dockerentrypoint.
d/ is not empty, will attempt to perform
configuration
chapter1-nginx-1 | /docker-entrypoint.sh: Looking for shell
scripts in /docker-entrypoint.d/
. . .
\overline{\mathsf{s}}
```
НТТР-запрос к серверу возвращает тот же результат, что и при запуске контейнера Docker.

Имя файла играет важную роль. Мы использовали команду Compose, чтобы проанализировать файл Compose, но не указали имя этого файла. Так же, как в случае с командой docker build и файлом Dockerfile, команда docker compose будет искать файл с именем docker-compose.yaml в текущем каталоге. Если файл существует, он будет использован как файл Compose по умолчанию. Но имейте в виду, что мы не ограничены единственным именем файла; мы можем использовать любое другое имя файла для наших приложений Compose. В следующих главах вы увидите случаи использования других имен для файлов Compose и будете запускать приложение, используя параметр -f.

Далее мы смонтируем свою HTML-страницу в конфигурации Compose:

```
services:
 nginx:
   image: nginx
   ports:
      -8080:80volumes:
      - ./static-site:/usr/share/nginx/html
```
Какой бы простой ни казалась предыдущая команда Docker, за кулисами она создает том Docker, согласно указанному пути в файловой системе, а затем подключает его к контейнеру. То же относится и к Compose. Здесь мы определяем том, указав путь в нашей файловой системе, который затем монтируется в каталог контейнера:

```
$ curl localhost:8080/index.html
<!DOCTYPE html>
<html>
```

```
<head>
        <title>Hello World</title>
    </head>
    <body>
        <p>Hi! This application should run on docker-compose</p>
    </body>
</html>
```
Как и ожидалось, результат получился тем же, что и в примере с Docker. Итак, в этом разделе мы запустили экземпляр NGINX с помощью утилиты командной строки Docker, а затем проделали то же самое с помощью Compose, добавив соответствующие разделы YAML, определяющие параметры для команды Docker. Теперь мы можем сделать следующий шаг - создать и запустить образ Docker в Docker Compose.

## Использование образа Доскев **B DOCKER COMPOSE**

Используя Compose, мы запустили образ NGINX и изменили HTML-страницу, отображаемую по умолчанию. Начав применять Compose, мы продолжим работать с этим инструментом и попробуем создать свой образ Docker.

Далее мы создадим образ NGINX, который выводит журнальные записи в формате JSON. Этот формат поддерживается такими инструментами, как CloudWatch (https://aws.amazon.com/cloudwatch/), StackDriver (https://cloud. google.com/products/operations) u ELK Stack (https://www.elastic.co/elasticstack/), которые предлагают дополнительные возможности просмотра журналов с поиском и фильтрацией записей по полям в элементах JSON.

Для решения этой задачи мы должны определить, как в NGINX задается текущий формат журналирования. Поскольку у нас уже есть готовый контейнер, мы запустим его с помощью Compose и проверим конфигурацию:

```
$ docker ps
CONTAINER ID IMAGE
                         COMMAND
                                                   CREATED
STATUS
             PORTS
                                    NAMFS
dc0ca7ebe0cb nginx
                         "/docker-entrypoint.…"
                                                   7 hours ago
Up 7 hours  0.0.0.0:8080->80/tcp  chapter1-nginx-1
$ docker exec -it chapter1-nginx-1 cat /etc/nginx/nginx.conf
user nginx;
worker_processes auto;
error_log /var/log/nginx/error.log notice;
          /var/run/nginx.pid;
pid
events <sub>f</sub>
```

```
worker_connections 1024;
<sup>1</sup>
httpfinclude
                  /etc/nginx/mime.types;
    default type application/octet-stream:
    log_format main '$remote_addr - $remote_user [$time_local] "$request" '
                       '$status $body_bytes_sent "$http_referer" '
                       ""$http user agent" "$http x forwarded for"';
```
Найдя работающий контейнер с помошью docker ps и выполнив команду cat в командной оболочке контейнера, мы получили текущую настройку log format, как она определена в конфигурационном файле /etc/nginx/nginx. conf в контейнере. Мы изменим этот формат на JSON и создадим свой образ Docker с этой настройкой.

Для этого скопируем файл в локальную систему, чтобы применить изменения:

### \$ docker cp chapter1-nginx-1:/etc/nginx/nginx.conf nginx.conf

Отредактируем nginx.conf, задав в параметре log format значение json:

```
log format main escape=json '{"remote addr":"$remote
addr","remote user":"$remote user","time":"[$time
local]","request":"$request",'
                     ""status":"$status","body_bytes_
sent":"$body bytes sent","http referer":"$http referer",'
                     "http user agent":"$http user
agent","http_x_forwarded_for":"$http_x_forwarded_for"}';
```
Теперь содержимое файла выглядит так:

```
user nginx;
worker processes auto:
error_log /var/log/nginx/error.log notice;
          /var/run/nginx.pid;
pid
events \{worker_connections 1024;
\mathcal{L}httpfinclude
                  /etc/nginx/mime.types;
   default type application/octet-stream;
    log format main escape=json '{"remote addr":"$remote
addr","remote_user":"$remote_user","time":"[$time_
local]","request":"$request",'
                      "status":"$status","body bytes
sent":"$body_bytes_sent","http_referer":"$http_referer",'
```

```
"http user agent":"$http user
agent","http x forwarded for":"$http x forwarded for"}';
    access log /var/log/nginx/access.log main;
    sendfile
                    on;
    #tcp nopush
                     on;
    keepalive timeout 65:
    #qzip on;
    include /etc/nginx/conf.d/*.conf;
\mathcal{E}
```
Получив необходимый конфигурационный файл, создадим базовый образ NGINX, который будет использовать эту конфигурацию. Для этого создадим следующий файл Dockerfile:

FROM nginx

```
COPY nginx.conf /etc/nginx/nginx.conf
```
и сгенерируем сам образ:

```
$ docker build -t custom-nginx:0.1.
```
Давайте продолжим и используем этот образ с недавно созданным файлом docker-compose.yaml:

```
services:
  nginx:
   image: custom-nginx:0.1
    ports:
      -8080:80volumes:
      - ./static-site:/usr/share/nginx/html
$ docker compose up
\ddotscchapter1-nginx-1 | 2022/02/10 08:09:27 [notice] 1#1: start
worker process 33
chapter1-nginx-1 | \{"remote addr":"172.19.0.1","remote
user":"","time":"[10/Feb/2022:08:09:33 +0000]","request":"GET
/ HTTP/1.1","status":"200","body bytes sent":"177","http
referer":"","http_user_agent":"curl/7.77.0","http_x_forwarded_
for": ""\}. . .
```
На данный момент Compose успешно работает с нашим приложением в нашем собственном образе Docker. До сих пор инструмента Compose было достаточно для использования нашего собственного образа с дополнительными изменениями в конфигурации. Результаты получились в точности такими же, как при запуске приложения с помощью команд Docker.

## **Итоги**

В этой главе мы познакомились с Docker Compose и некоторыми его наиболее примечательными функциями. Мы установили Compose в разные операционные системы и определили различия между установками. Затем поговорили о различных версиях Compose, Docker-Compose V1 и Docker Compose V2, а также выбрали версию, которая будет использоваться в этой книге. Заглянув в исходный код Compose, мы сделали еще один шаг и проверили, как Compose работает и взаимодействует с интерфейсом командной строки Docker. Затем мы запустили приложение Docker с помощью команды docker и создали его эквивалент в Compose. Следующим шагом мы настроили образ, который использовали в первом примере, и развернули с помощью Compose.

Во второй главе мы с помощью Compose создадим приложение, которое будет работать и взаимодействовать с базой данных Redis.